## **Review details for virtual database**

The **Summary** tab of the Virtual Database Wizard provides the summary of specified values and options you have selected in the Virtual Database Wizard.

What do you do next?

After you have reviewed the information on the Summary tab, click **Mount VDB** to submit the job for mounting the virtual database immediately, or click **Generate Script** to create a script you can use to run the job at a later time.

If you choose to run the job for mounting the virtual database immediately, and want to verify a successful run, you can view its status in the Instance view. For more information, see [View](https://wiki.idera.com/display/SQLSAFE/View+operation+status)  [Operation Status](https://wiki.idera.com/display/SQLSAFE/View+operation+status).

What actions can you perform on the Summary tab?

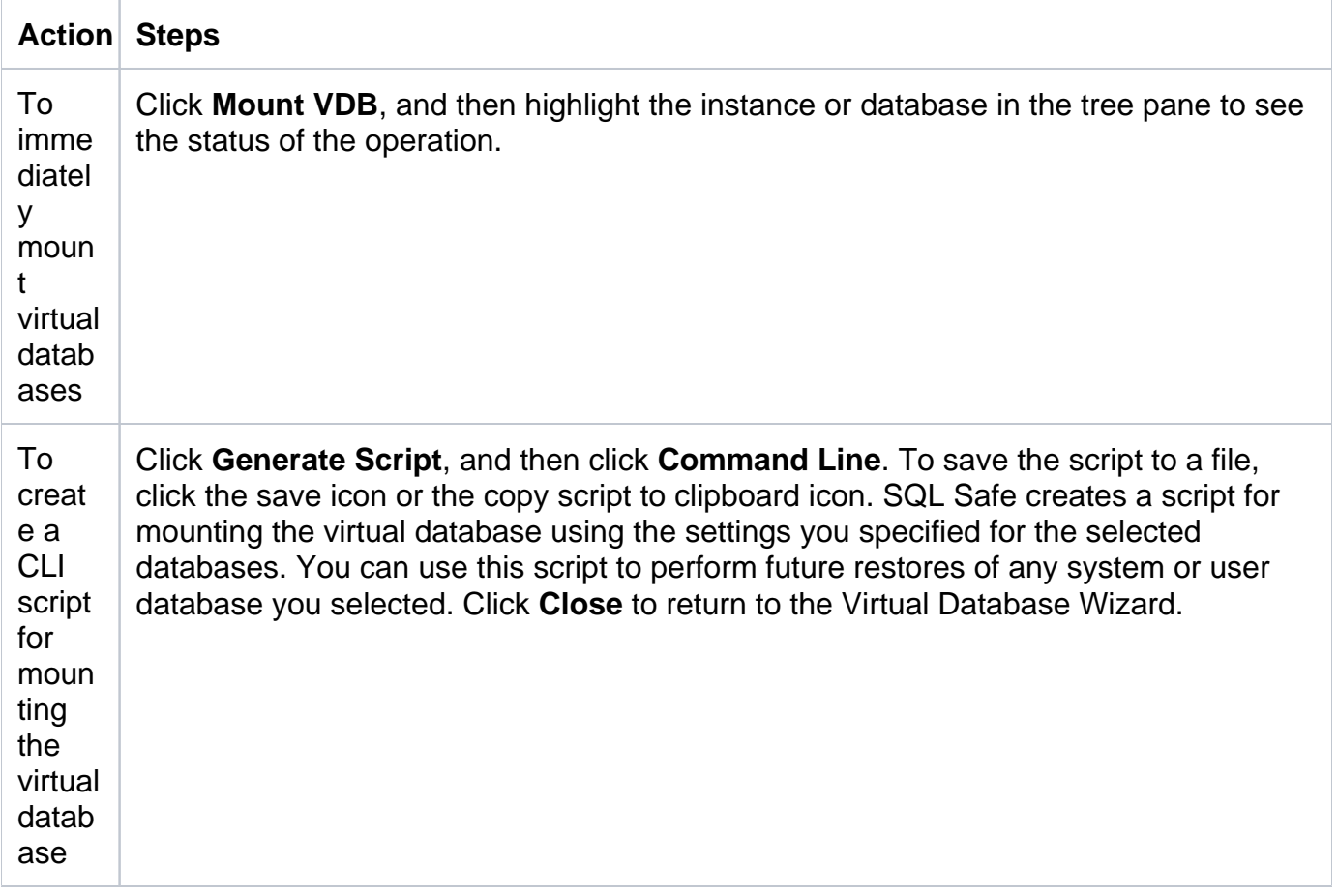

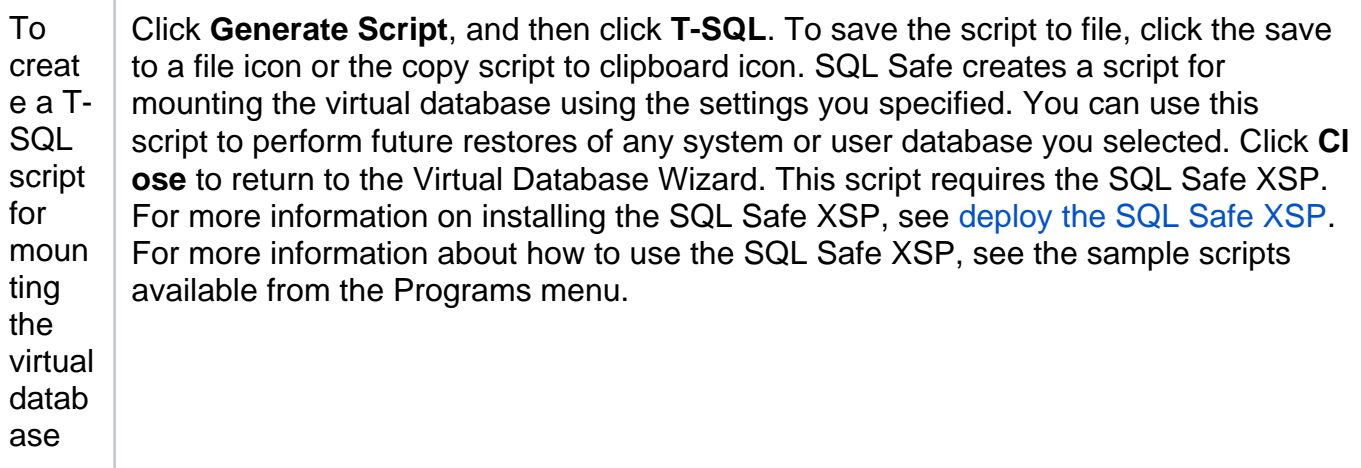

How do you verify the status of mounting your virtual database?

If you want to verify that your virtual database mount successfully ran, you can view its status using the Instance view. For more information, see [View Operation Status.](https://wiki.idera.com/display/SQLSAFE/View+operation+status)

**[IDERA](#) | [Products](#) | [Purchase](#) | [Support](#) | [Community](#)<sup>|</sup> [Resources](#)<sup>|</sup> [About Us](#) | [Legal](#)**